**ID : Version : 1.0 page : 1** 

# **N3** Modbus protocol

#### 1. **Communication Data Frame**

N3 series inverter can be communication controlled by the PC or other controller with the communication protocol, Modbus ASCII Mode & Mode RTU, RS485 or RS232.

Frame length maximum 80 bytes

#### **1.1 Hardware installation**

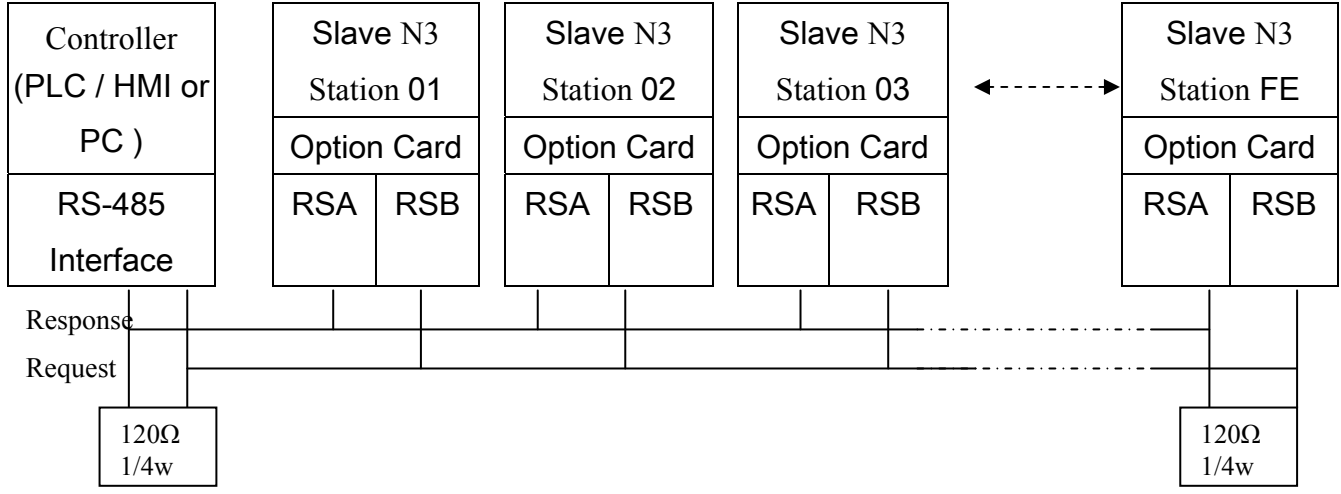

\*\* The network is terminated at each end with an external terminating resistor (120 ohm, 1/4 watt).

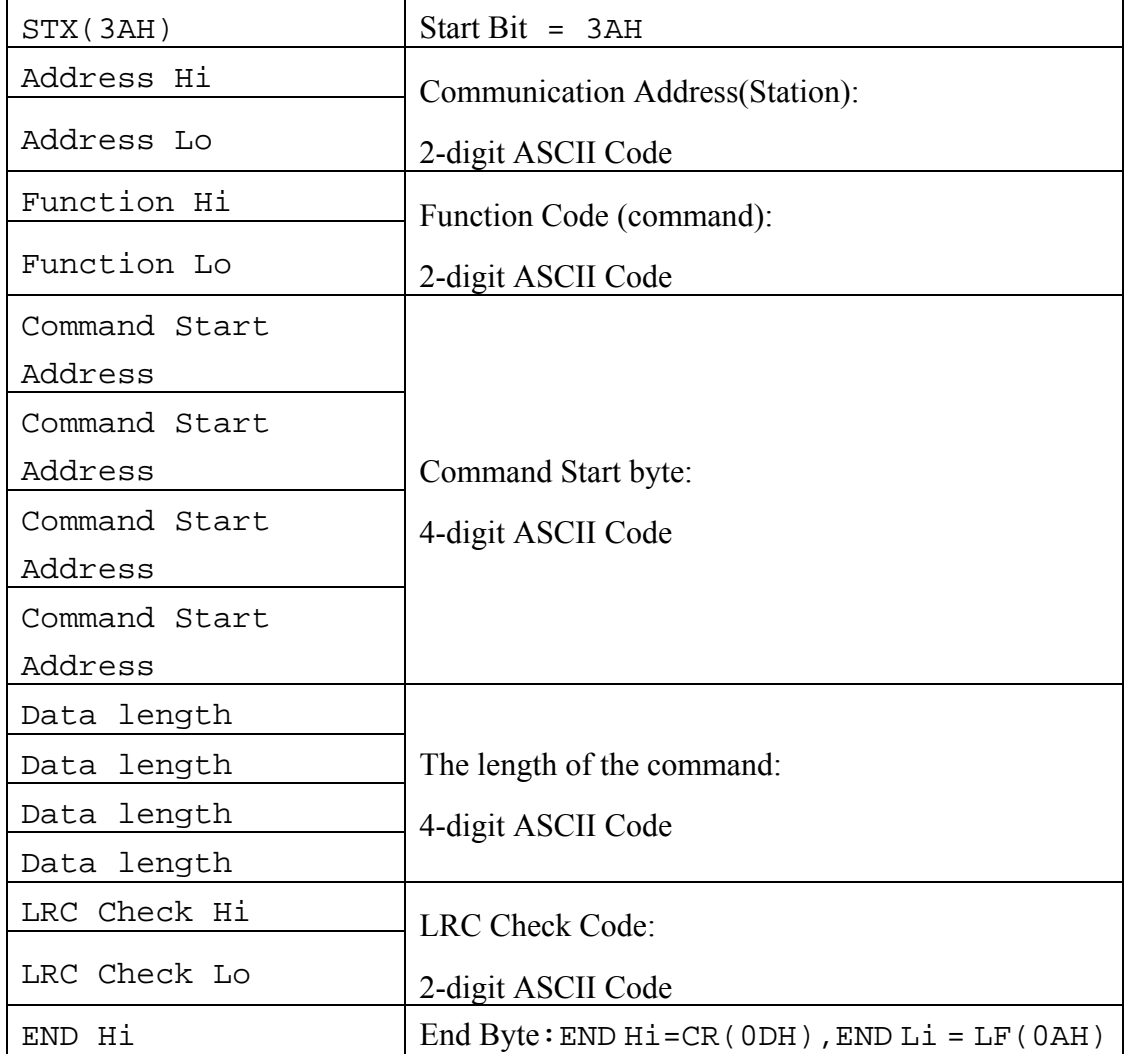

#### 1.2 **Data format frame FOR ASCII MODE**

END Lo

#### **Data format frame** FOR RTU MODE

MASTER (PLC etc.) send request to SLAVE, whereas SLAVE response to MASTER. The signal receiving is illustrated here.

The data length is varied with the command (Function).

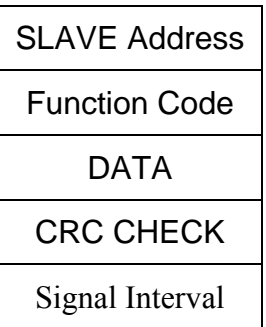

\*\* The interval should be maintained at 10ms between command signal and request

#### **1.3 SLAVE Address**

 00H : Broadcast to all the drivers 01H : to the No. 01 Driver 0FH : to the No.15 Driver 10H : to the No.16 Driver and so on...., Max to No. 254(FEH)

#### **1.4 Function Code**

03H : Read the register contents

06H : Write a WORD to register

08H : Loop test

10H : Write several data to register (complex number register write)

#### 2.CMS (Checksum and time-out definition)

#### **2.1 LRC**

ex. ADDRESS 01H

FUNCTION 03H

COMMAND 01H

00H

DATA LENGTH 0AH

-----------------------

0FH------------ true complement

Checksum = F1H

 $CS(H) = 46H (ASCII)$  $CS(L) = 31H (ASCII)$ 

```
2.2 CRC CHECK :
```
CRC check code is from Slave Address to end of the data. The calculation method is illustrated as follow:

- (1) Load a 16-bit register with FFFF hex (all's 1). Call this the CRC register.
- (2) Exclusive OR the first 8-bit byte of the message with the low-order byte of the 16-bit CRC register, putting the result in the CRC register.
- (3) Shift the CRC register one bit to the right (toward the LSB), Zero-filling the MSB, Extract and examines the LSB.
- (4) (If the LSB was 0): Repeat Steps (3)(another shift).(If the LSB was 1): Exclusive OR the CRC register with the polynomial value A001 hex (1010 0000 0000 0001).
- (5) Repeat Steps (3) and (4) until 8 shifts been performed. When this is done, a complete 8-bit byte will be processed.
- (6) Repeat Steps (2) through (5) for next 8-bit byte of the message, Continue doing this until all bytes have been processed. The final content of the CRC register is the CRC value. Placing the CRC into the message: When the 16-bit CRC (2 8-bit bytes) is transmitted in the message, the low-order byte will be transmitted first, followed by the high-order byte, For example, if the CRC value is 1241 hex, the CRC-16 Upper put the 41h, the CRC-16 Lower put the 12h

#### z **CRC calculation application program**

```
UWORD ch_sum ( UBYTE long , UBYTE *rxdbuff ) { 
    BYTE i = 0;UWORD wkg = 0xFFFF;
    while ( long-- ) {
      wkq \uparrow = rxdbuff++;
      for ( i = 0 ; i < 8; i++ ) {
          if ( wkg & 0x0001 ) { 
          wkg = (wkg >> 1) \wedge 0xa001;
  } 
          else { 
          wkg = wkq \gg 1; } 
       } 
    } 
   return( wkg ); 
}
```
#### **2.3 TIME-OUT (400ms) & RETRY (max. : 2 times)**

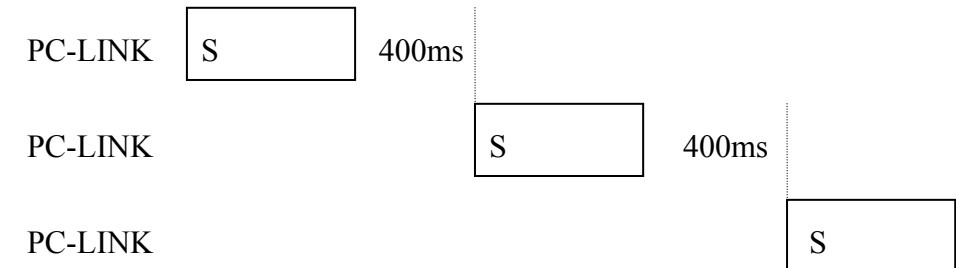

(When INV(PLC) time-out or detect checksum error, or  $INV(PLC)$  response error code = checksum error, PC-LINK retry maximum two times, and if two times after still error, then display "ERR6")

#### 3.Error code

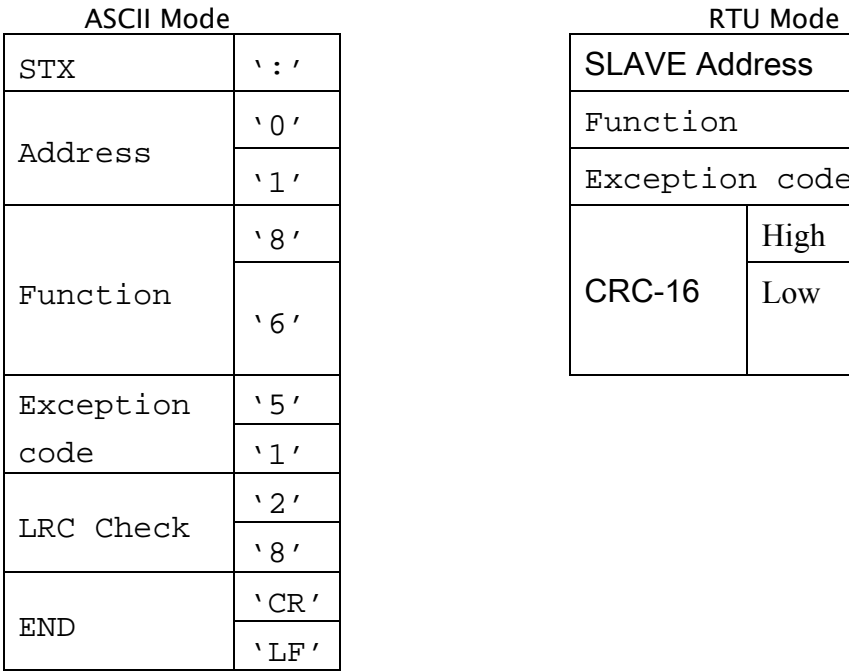

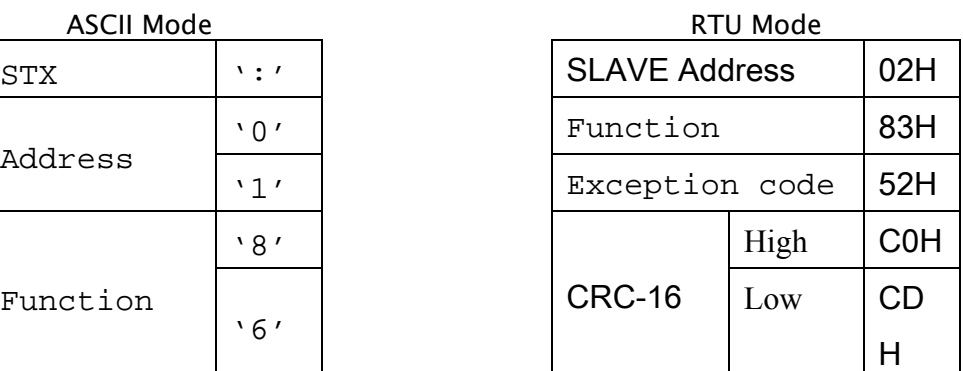

Under communication linking, the driver responses the Exception Code and send Function Code AND 80H to main system if there is error happened.

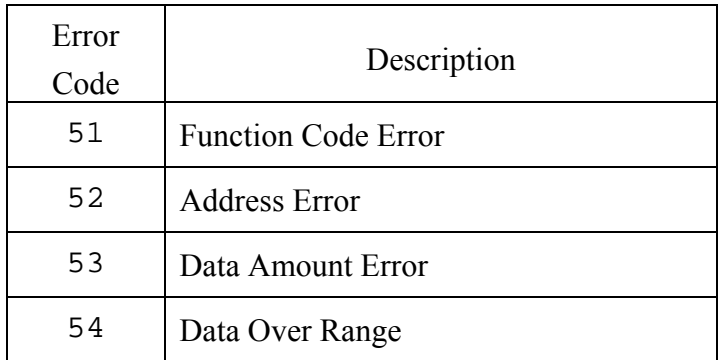

55 Writing Mode Error

#### **4 Inverter Control**

#### **4.1 Command Data (Readable and Writable)**

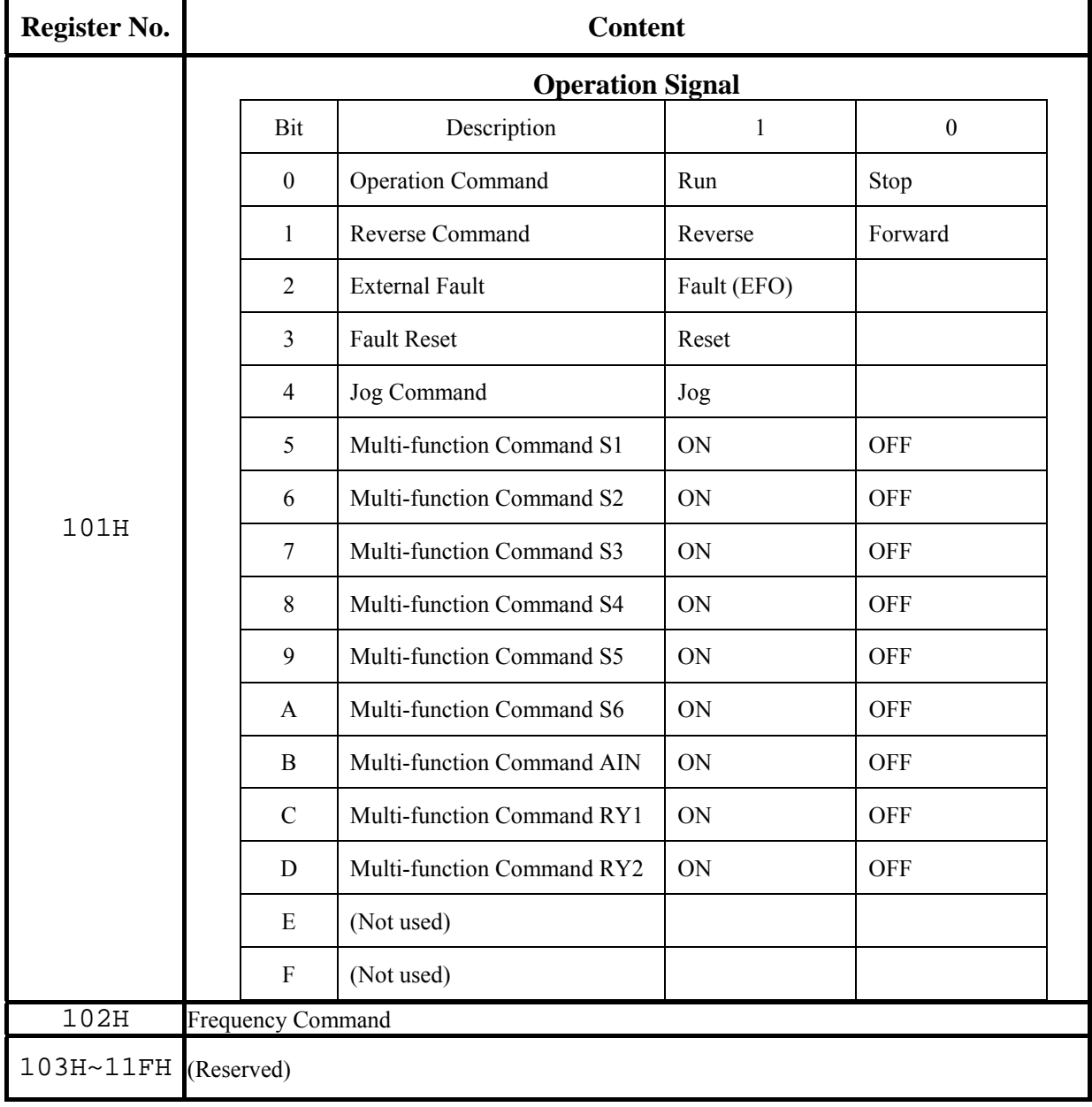

Note: **Write in zero for Not used BIT, do not write in data for the reserved register.**

### **4.2 Monitor Data (Only for reading)**

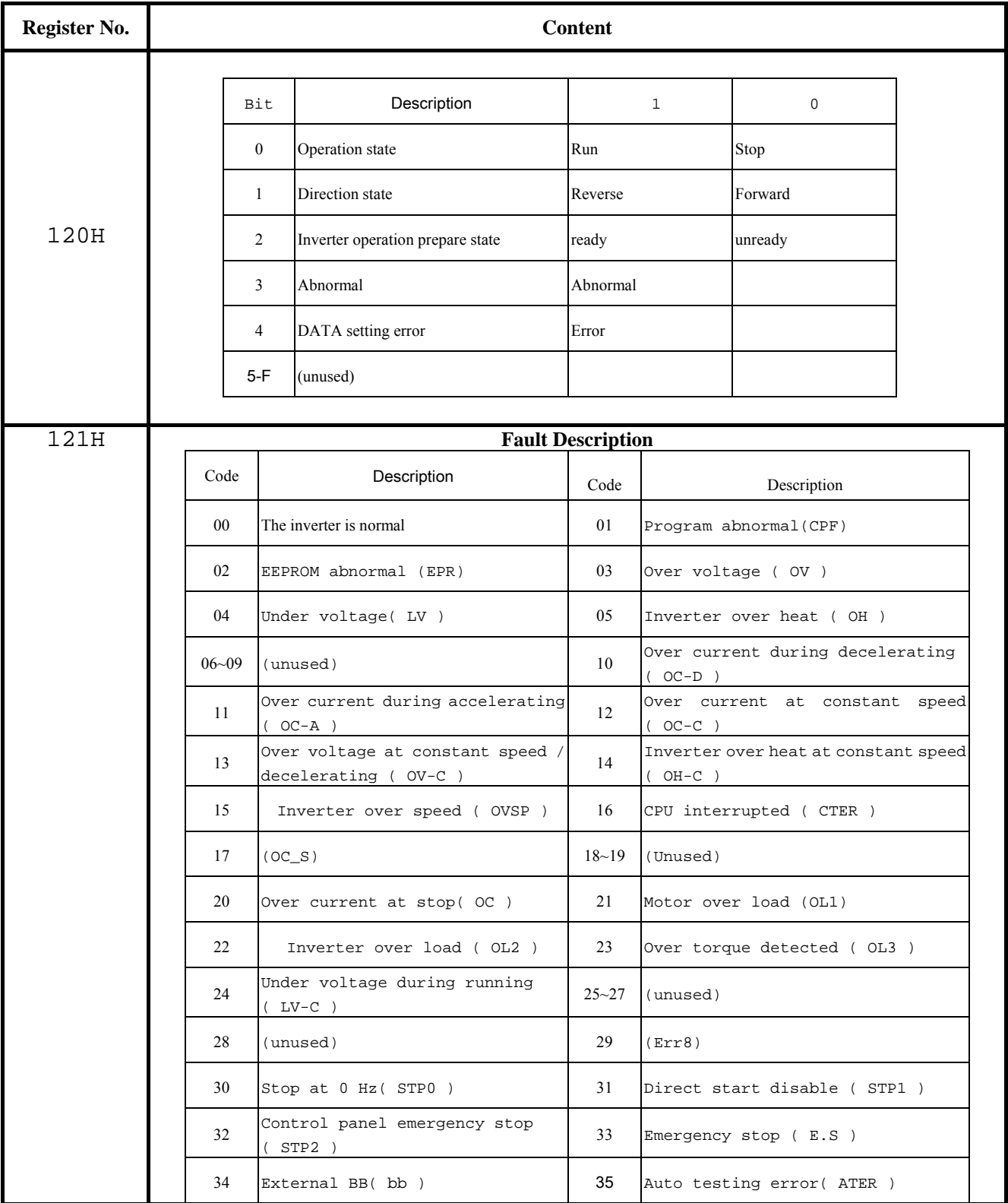

**ID : Version : 1.0 page : 8** 

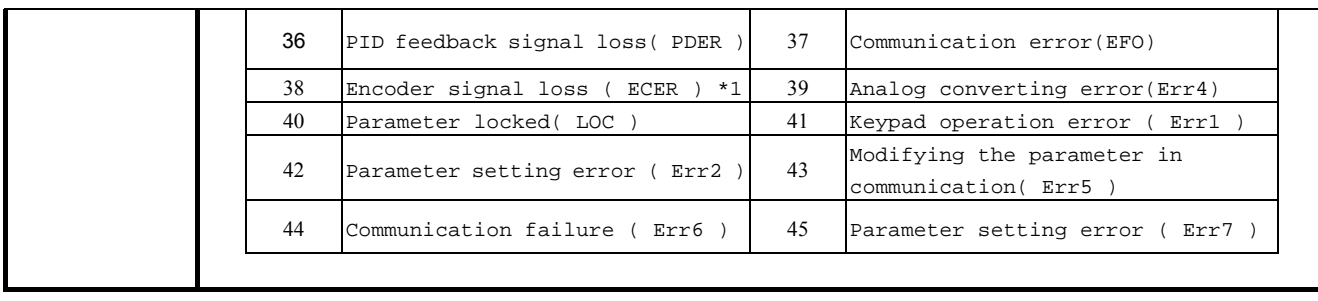

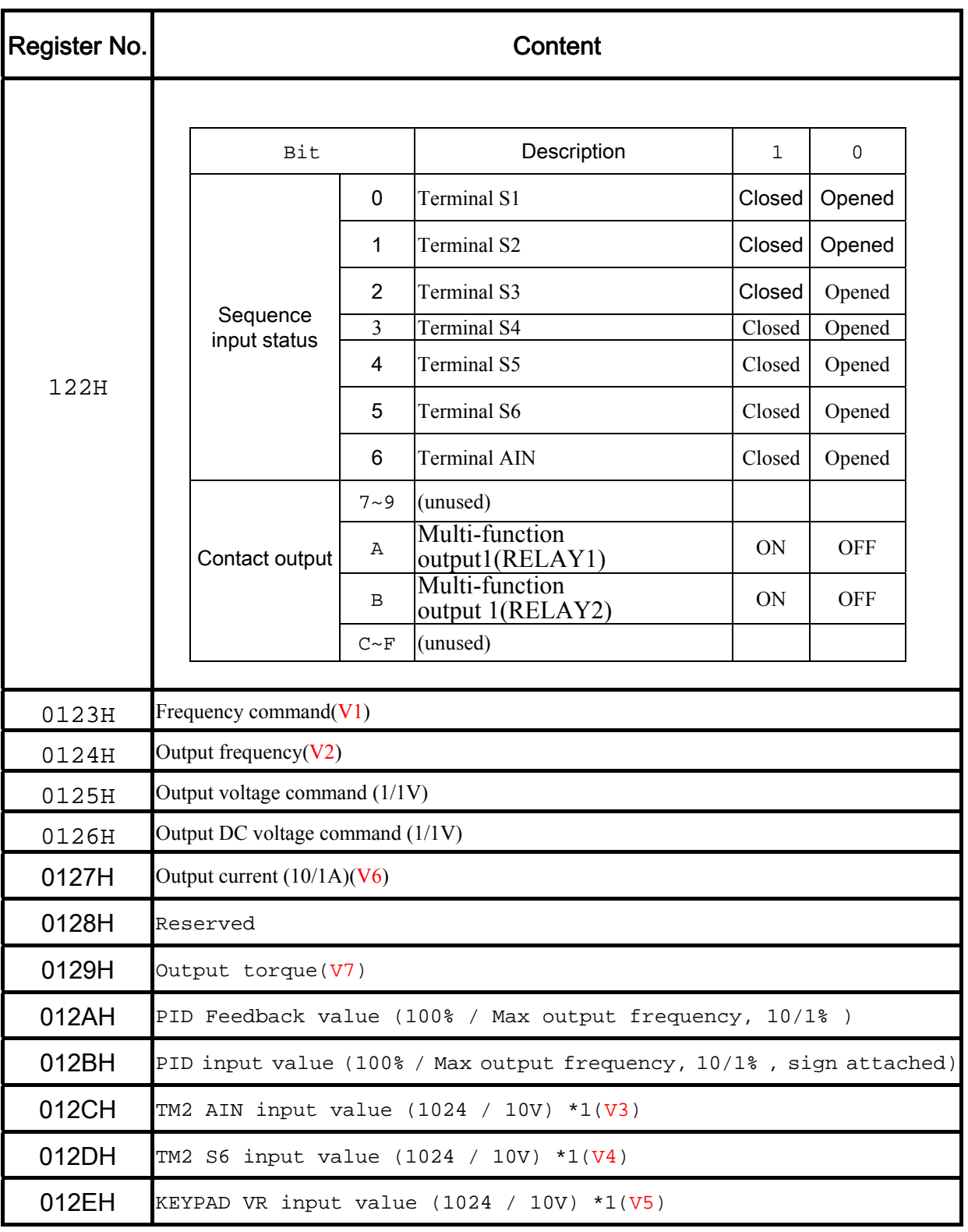

**Note:** Do not write in data for the reserved register

#### **4.3 Read the data in the holding register [03H]**

Master unit reads the contents of the holding registers with the continuous numbers for the specified quantity.

> SLAVE Address

> > Code

DATA number

First

register

LRC CHECK

END

**(Example)** Read the SLAVE station No: 01, N3 drive's frequency command.

 $33H$ 

32H

37H 30H 30H

?

0AH

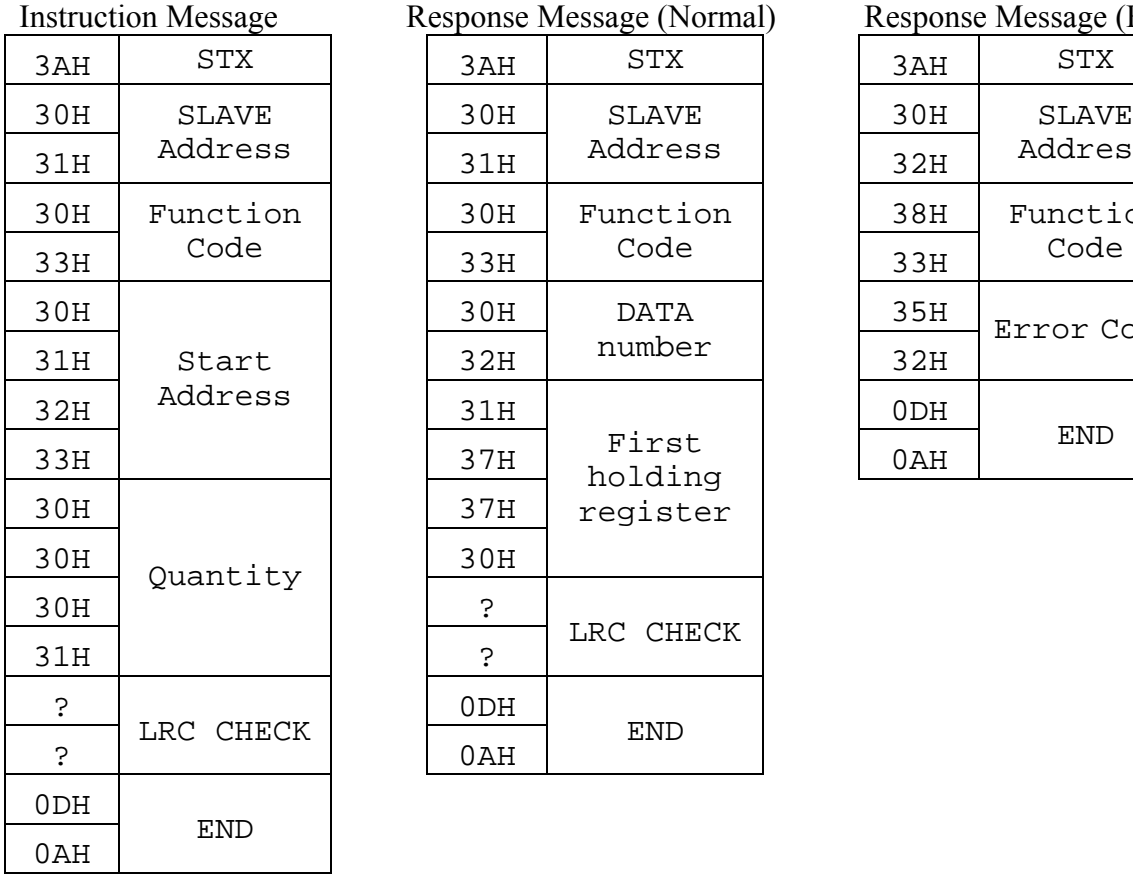

#### **ASCII Mode**

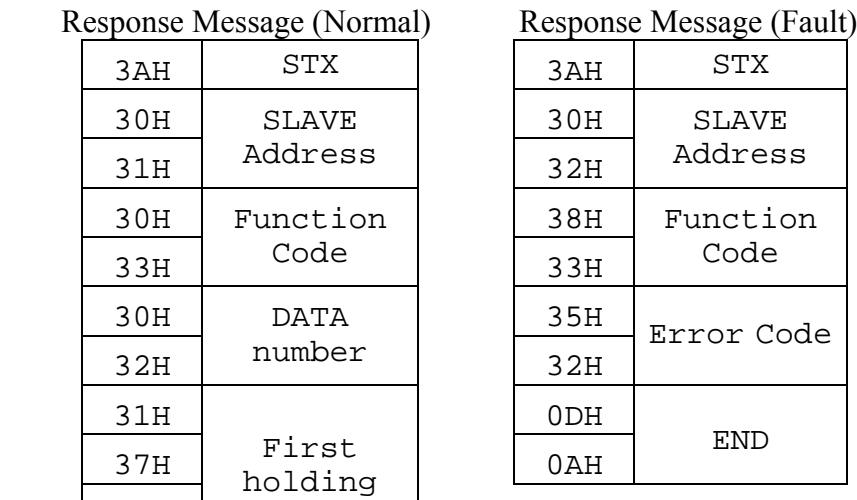

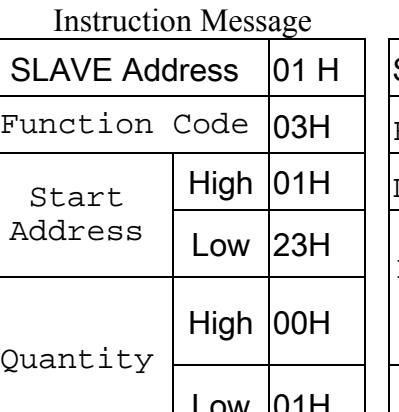

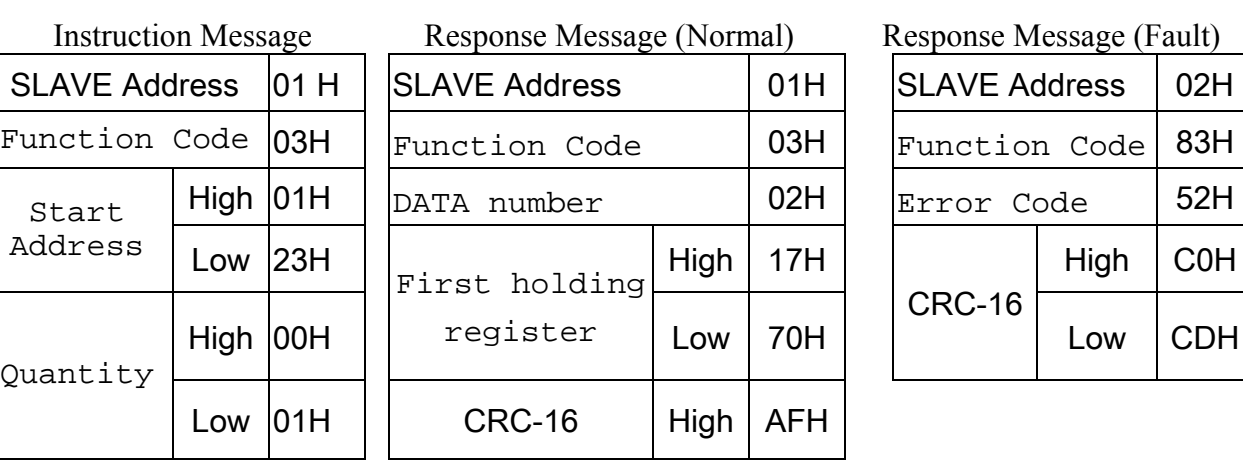

**RTU Mode** 

#### Response Message (Fault)

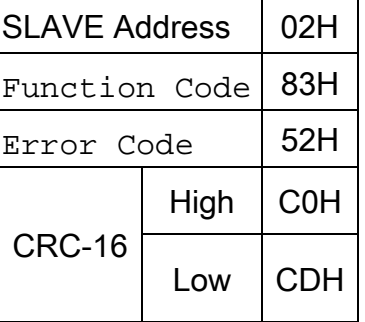

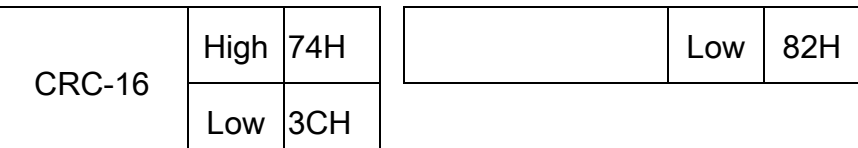

#### **4.4 Loop back testing [08H]**

The function code is check communication between MASTER and SLAVE, the Instruction message is returned as a response message without being change, Any values can be used for test codes or data

> SLAVE Address

> > Code

Test Codes

DATA

LRC CHECK

END

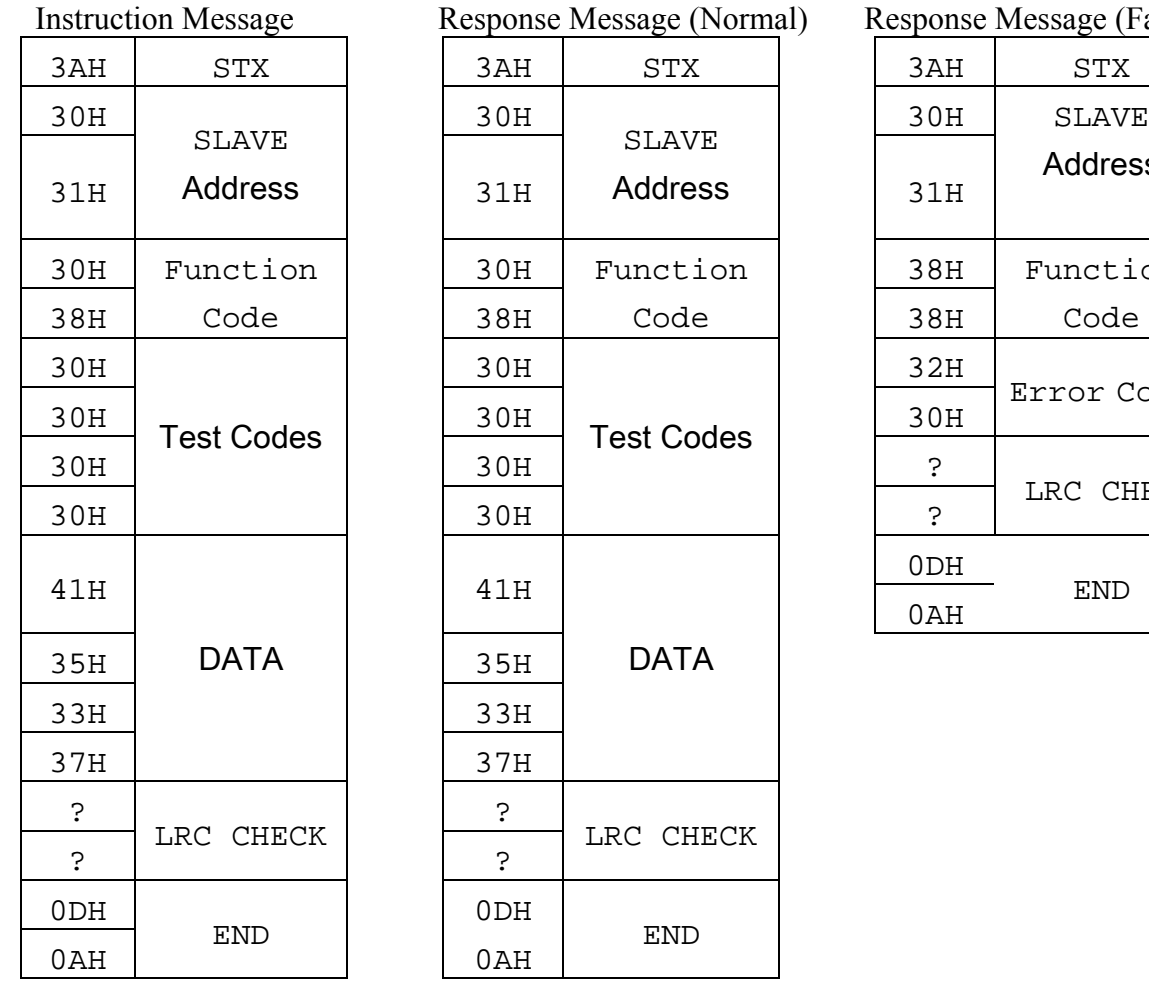

#### **ASCII Mode**

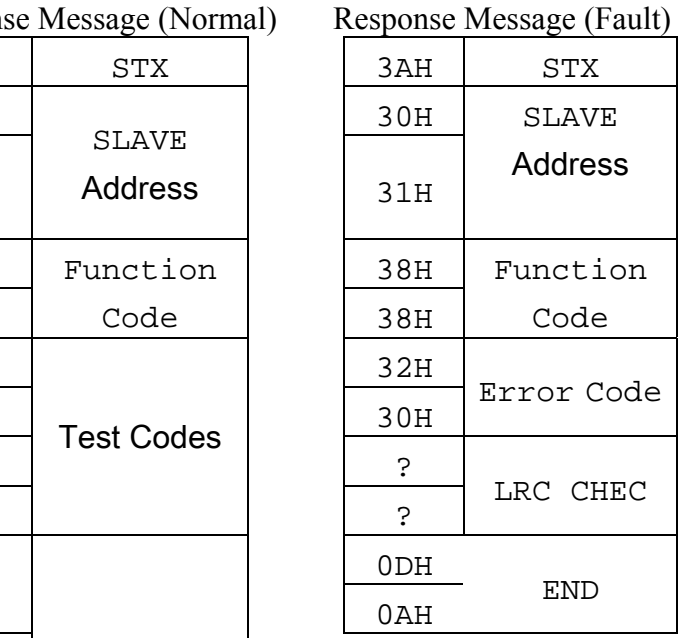

## **RTU Mode**

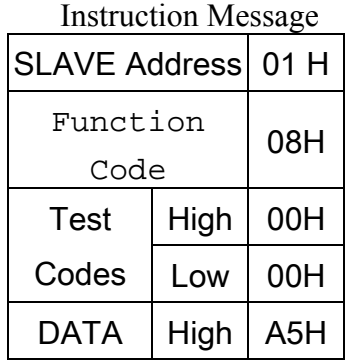

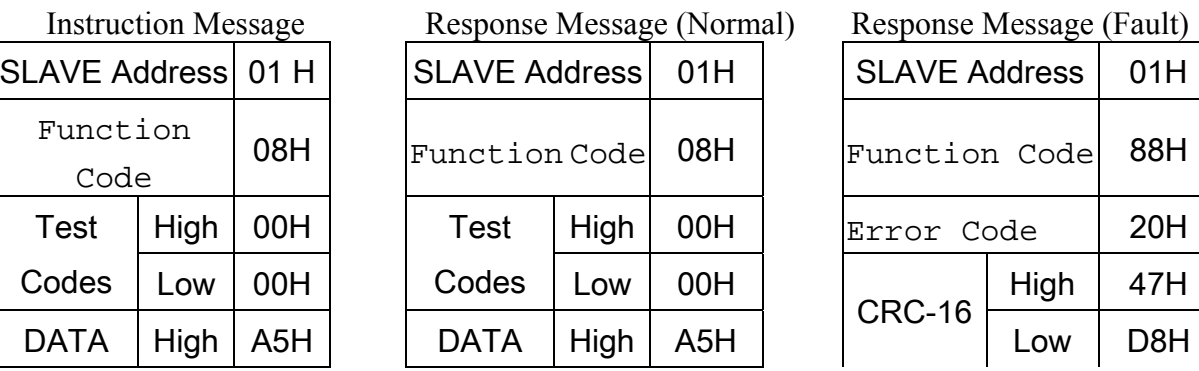

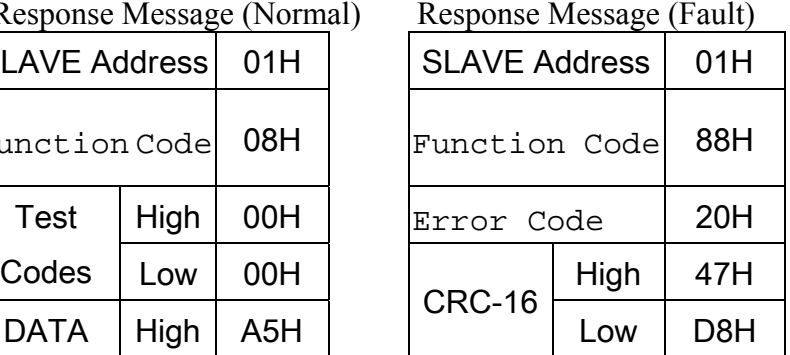

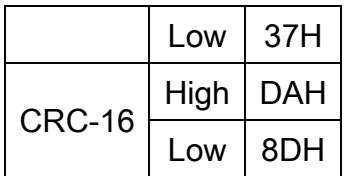

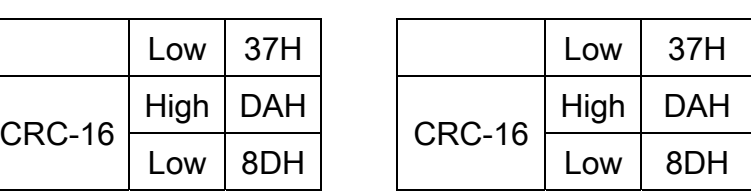

#### **4.5 Write holding register [06H]**

The specified data are written into the specified holding register. **(Example)** Set SLAVE station No: 01, N3 drive's frequency command is 60.0Hz.

#### **ASCII Mode**

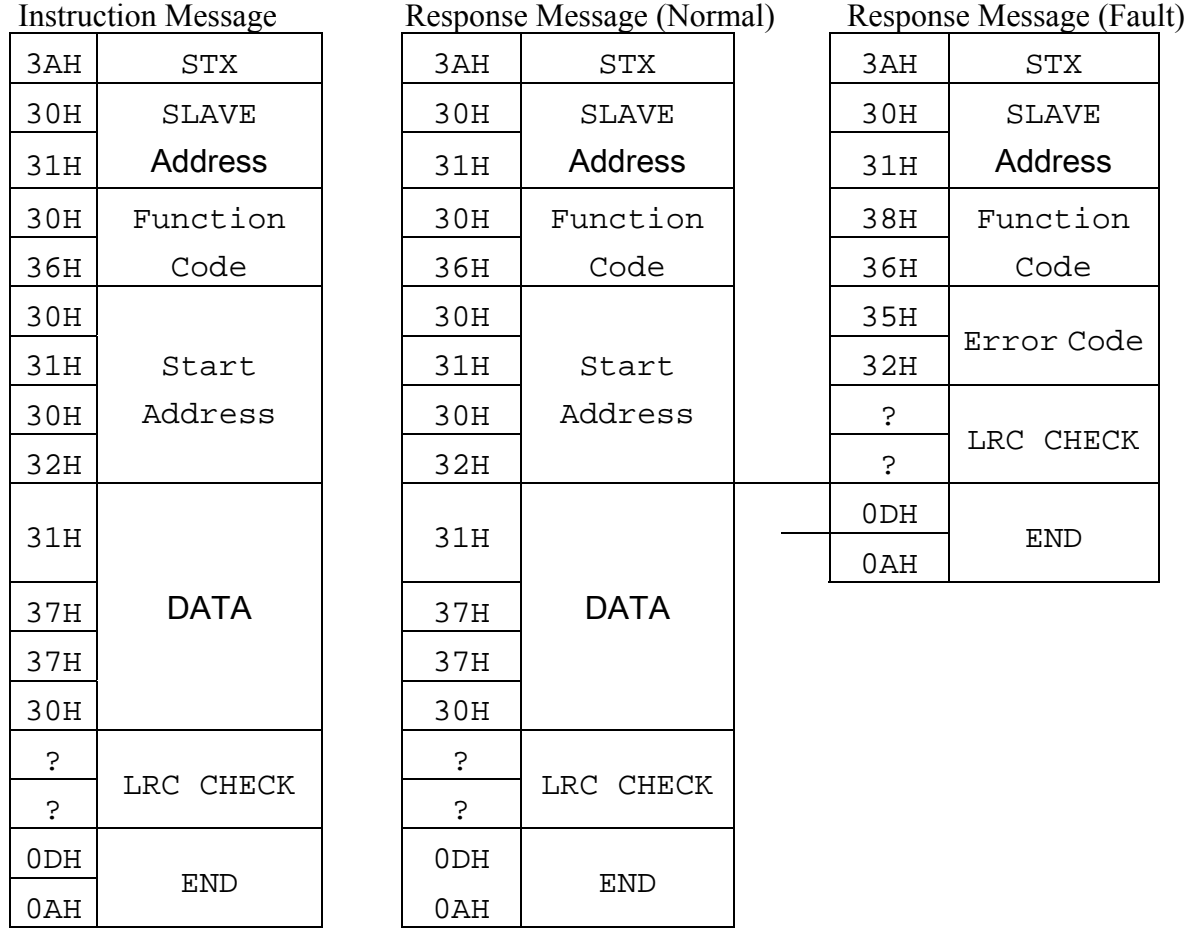

## SLAVE Address 01 H Function Code  $\vert$  06H

Address Low 02H

 $DATA$  High 17H

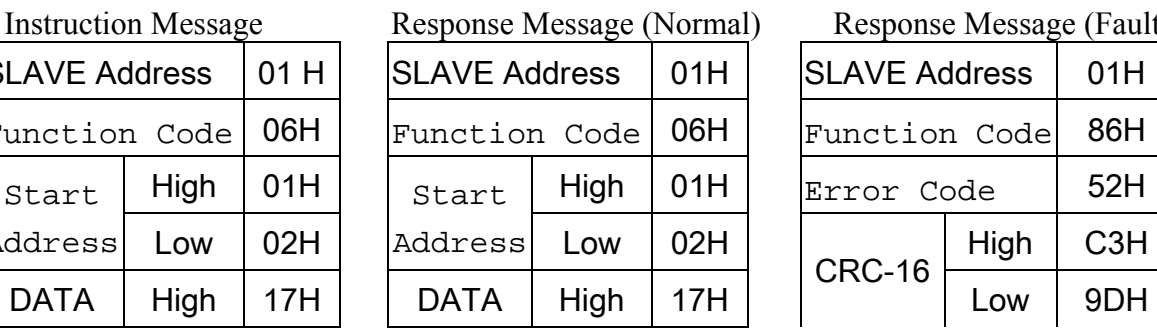

**RTU Mode** 

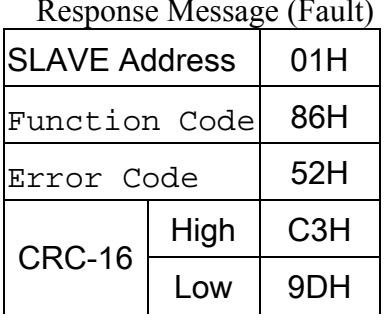

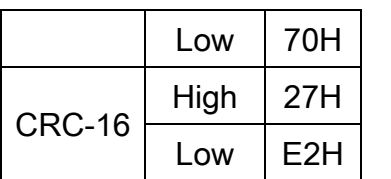

?

LRC CHECK

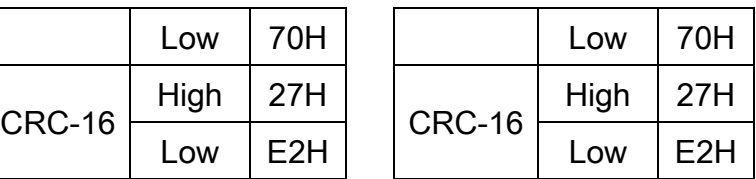

#### **4.6Write in several holding registers [10H]**

Specified data are written into the several specified holding registers from the specified number, respectively.

**(Example)** Set SLAVE station No: 01, N3 drive as forward run at frequency reference 60.0Hz

#### **ASCII Mode**

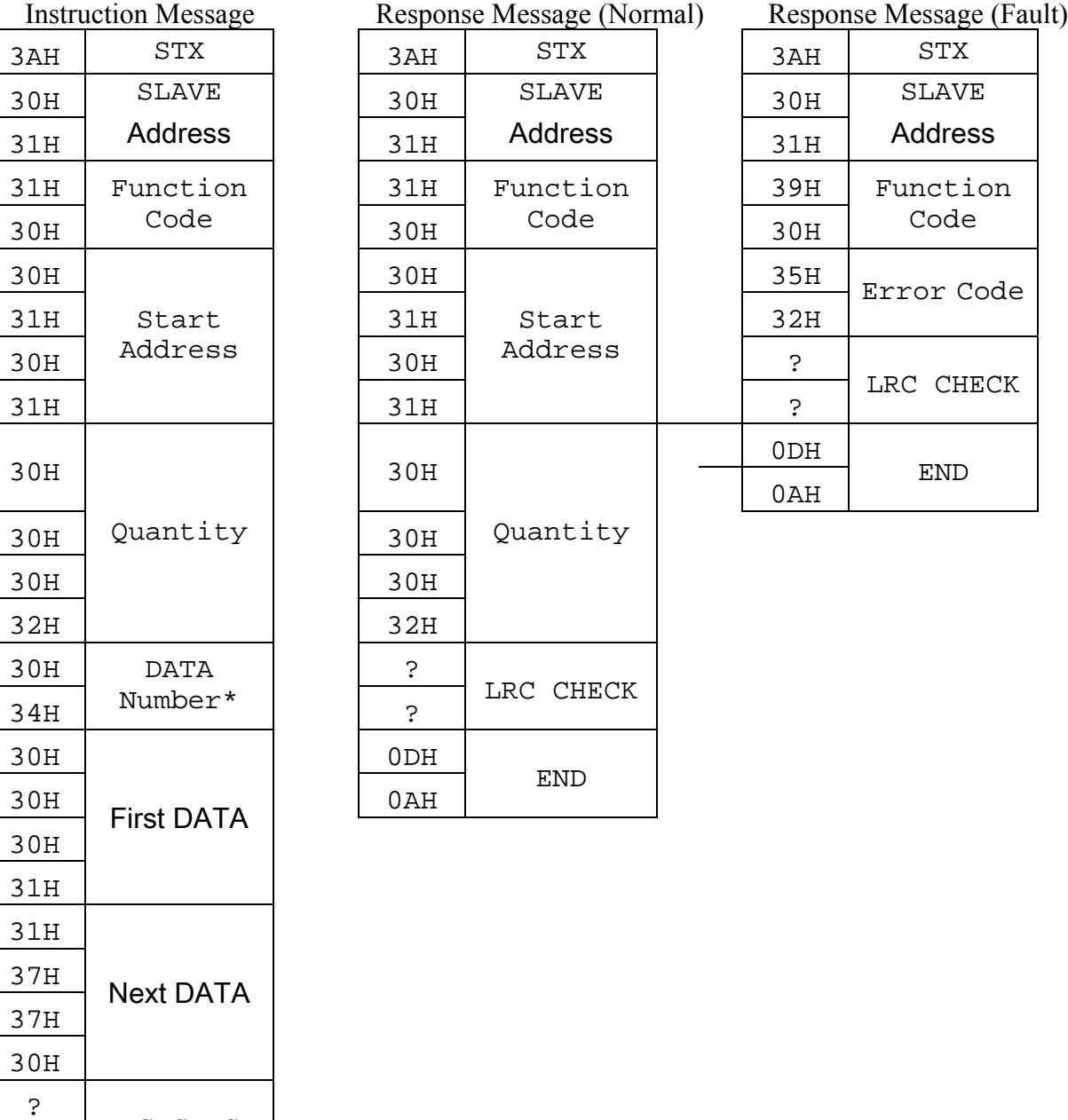

**ID : Version : 1.0 page : 14** 

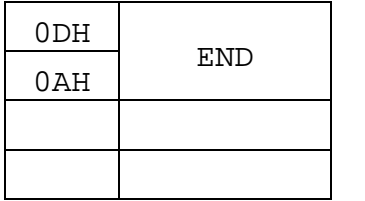

\* Data numbers are the actual number times 2

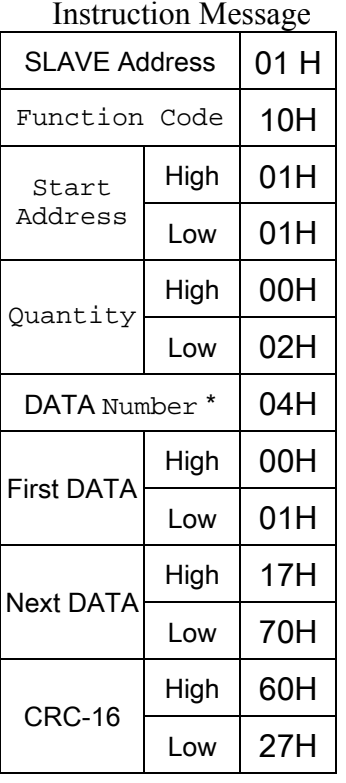

#### **RTU Mode**

Response Message (Normal)

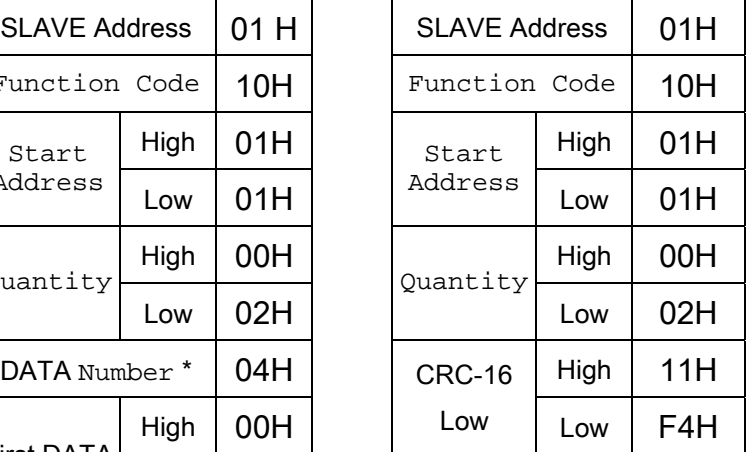

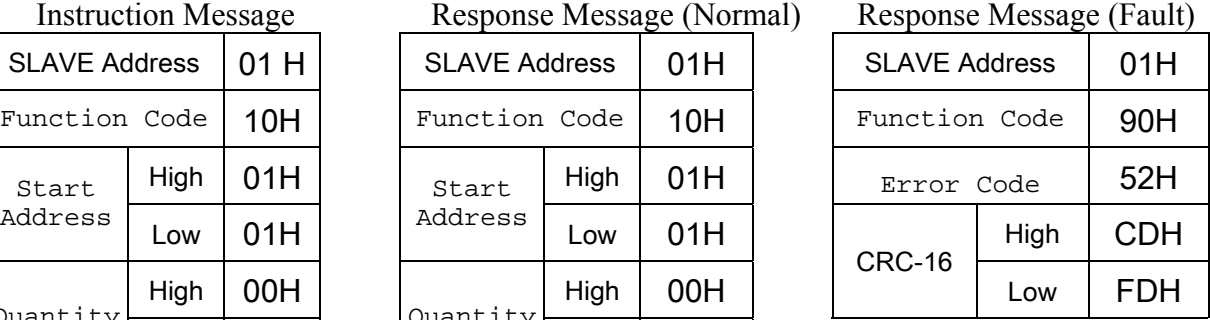

\* Data numbers are the actual number times 2

## **Comparison list between parameter and register**

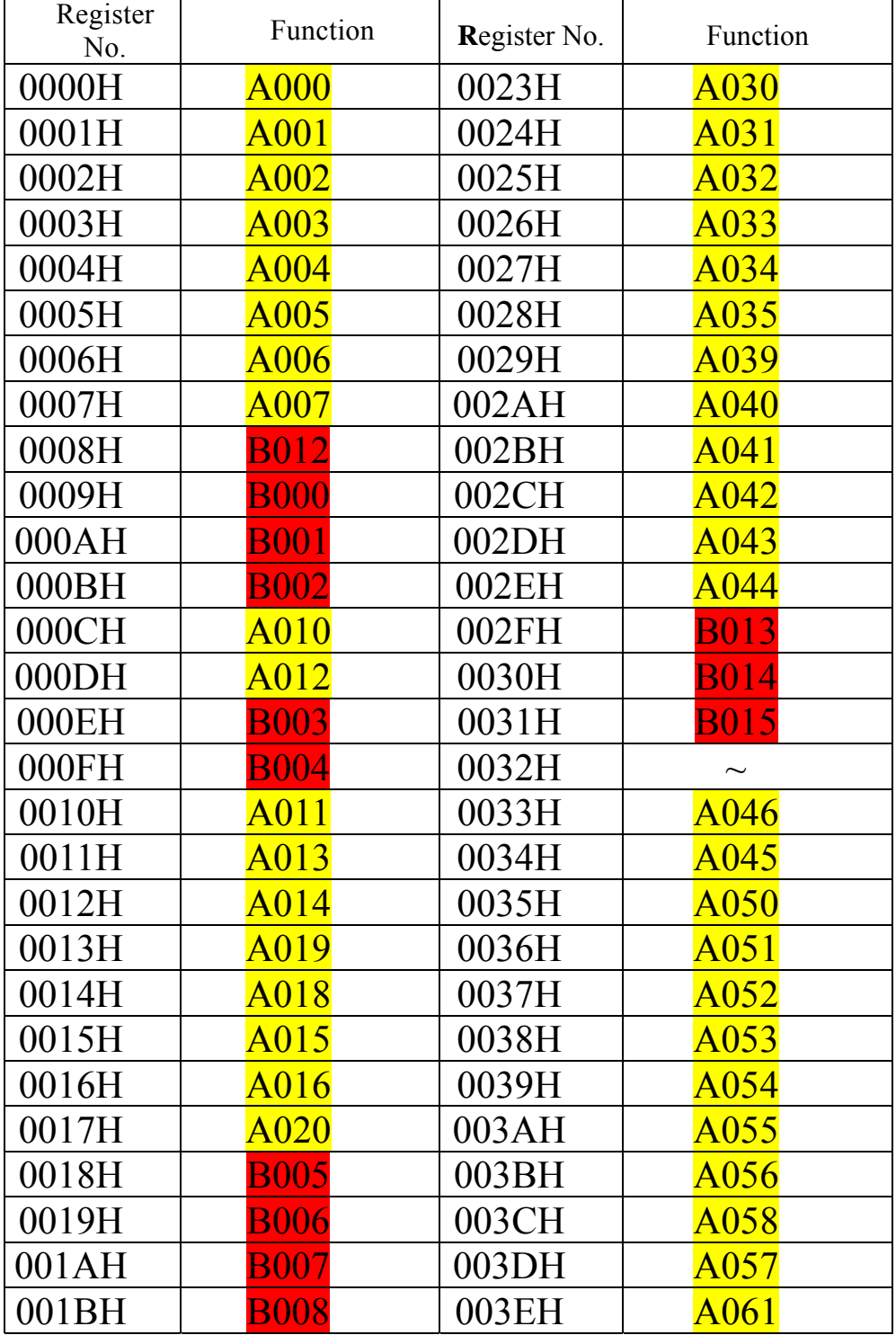

**ID : Version : 1.0 page : 16** 

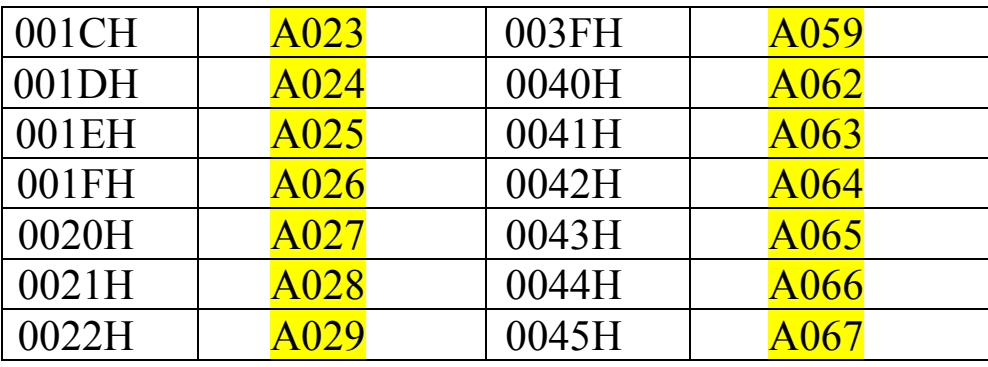

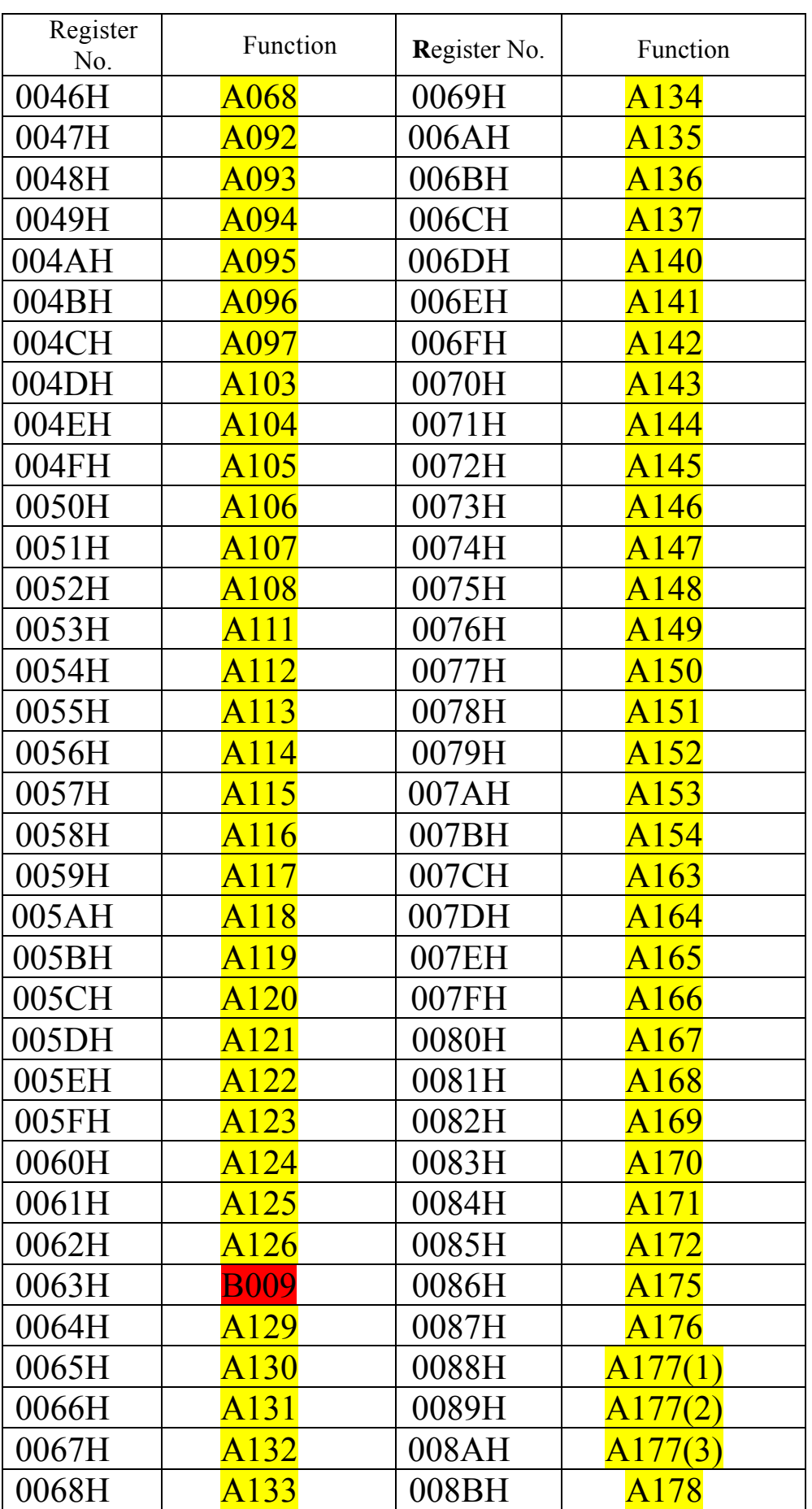

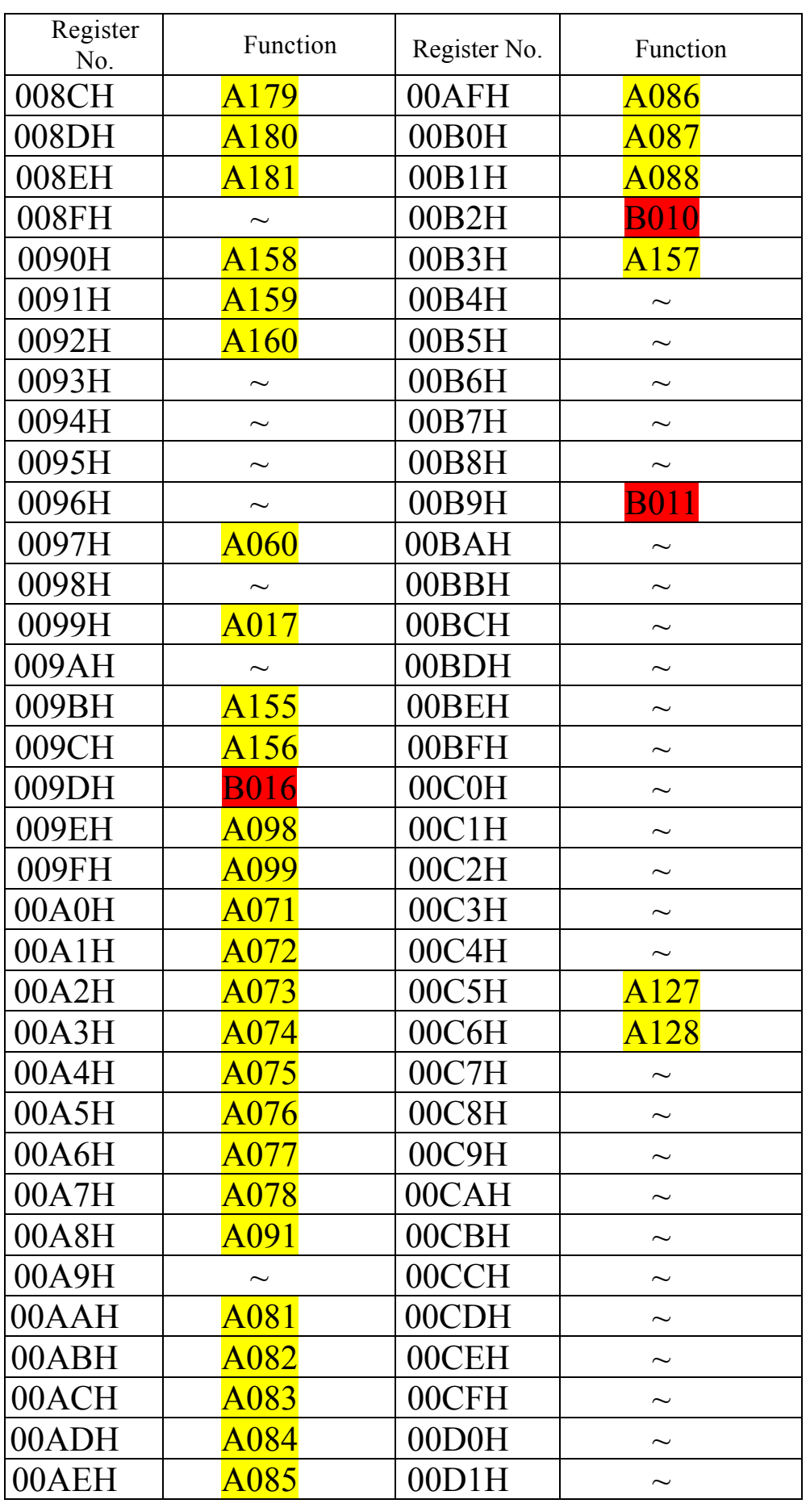

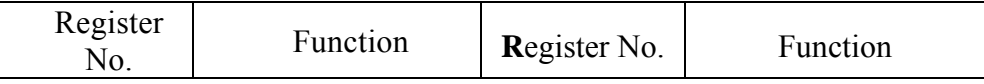

**ID : Version : 1.0 page : 19** 

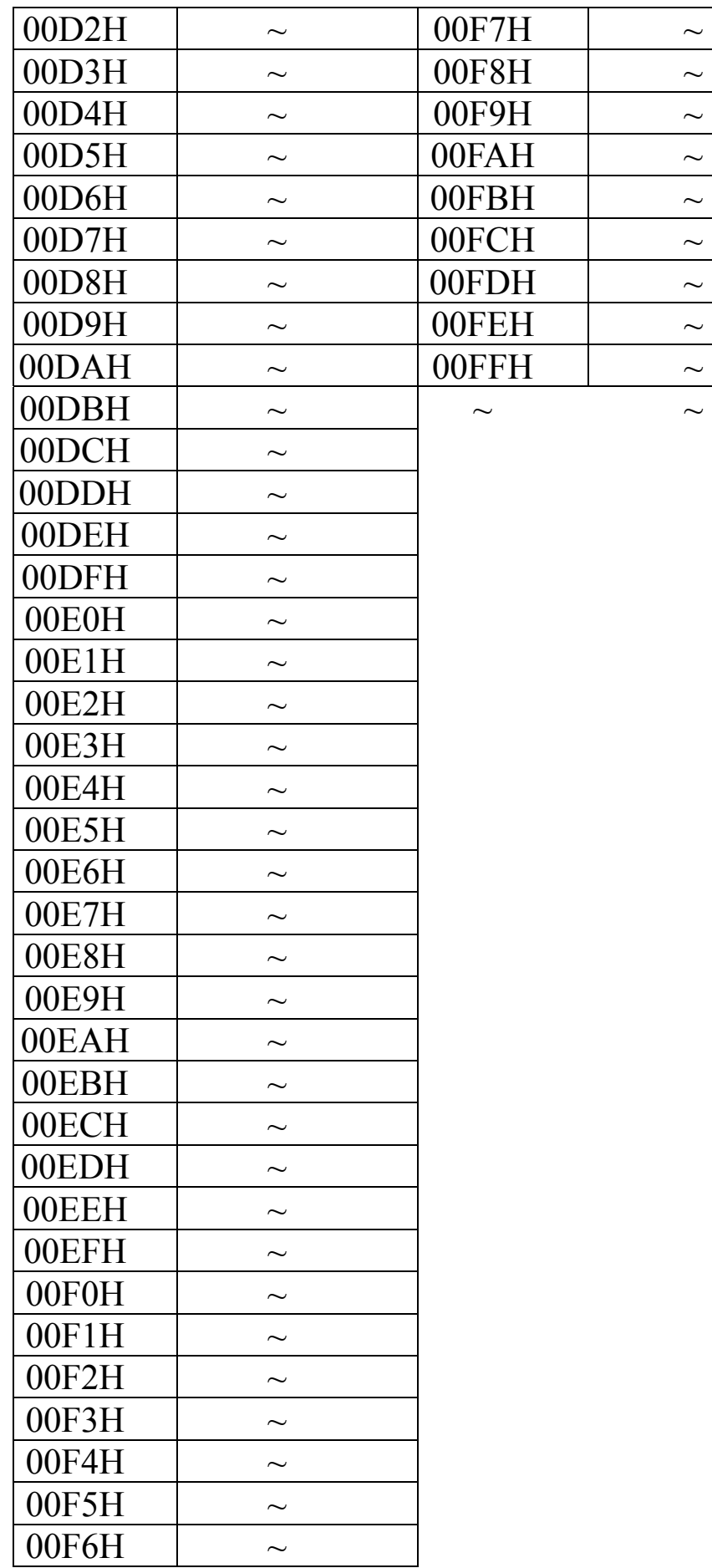

#### 6.6.1 RS-485 Interface Card (Model: JNSIF-485)

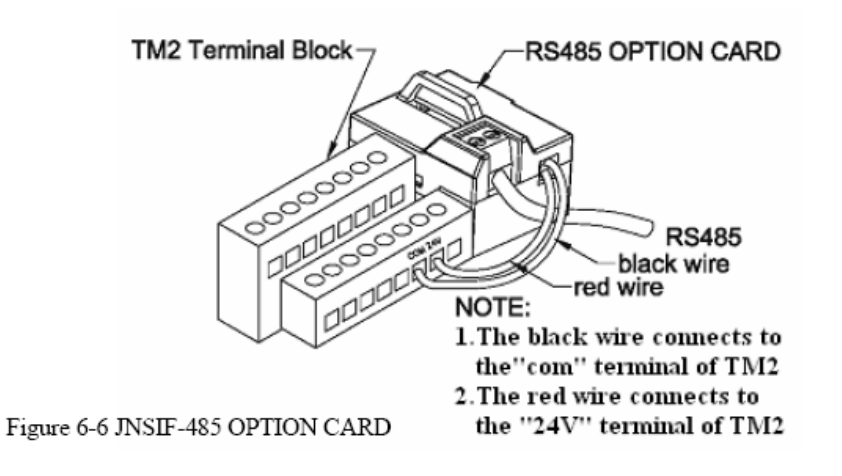

Figure 6-7 JNSIF-485 Wiring Diagram:

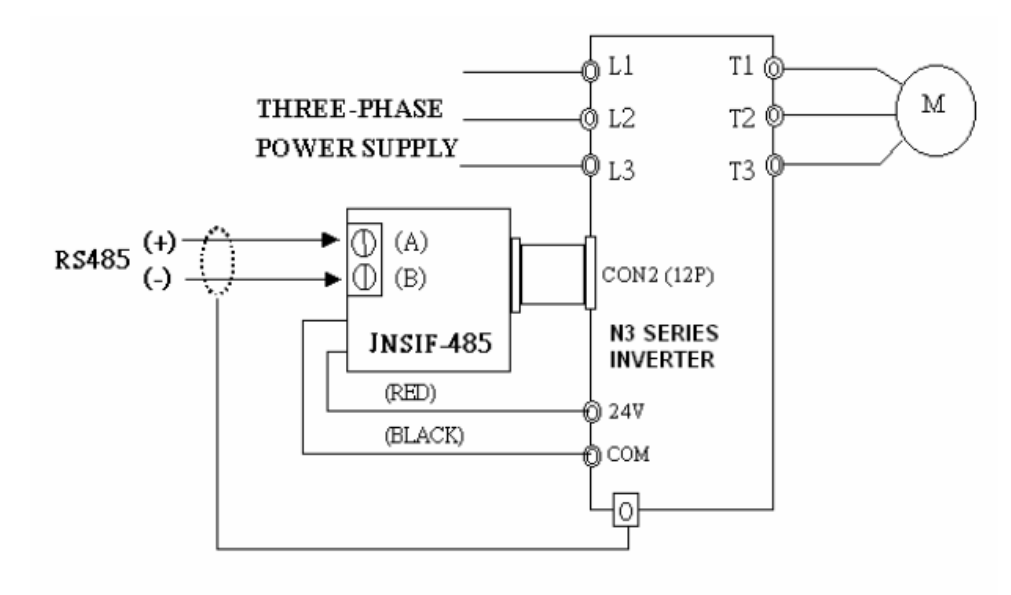

#### $\Box\text{Note:}$

Please reinstall the cover of inverter to avoid electrical noise disturbances on the Interface Card.

Please use isolated RS232 / RS485 converter to link the PC and interface card to avoid equipment damage.